## makeblock

### Infrared communication

### **Hardware requirements:**

mBot/mCore Control Panel

### **Implementation:**

Upload the program to Arduino

### **Example programs**

\* To complete this example, you need to prepare 2 mBot/mCore. Upload Program 1 to mBot1/mCore1 and Program 2 to mBot2/mCore2.

#### **Program 1 – Sending**

Upload to mBot1/mCore1

#### **Program 2 – Receiving** Upload to mBot2/mCore2

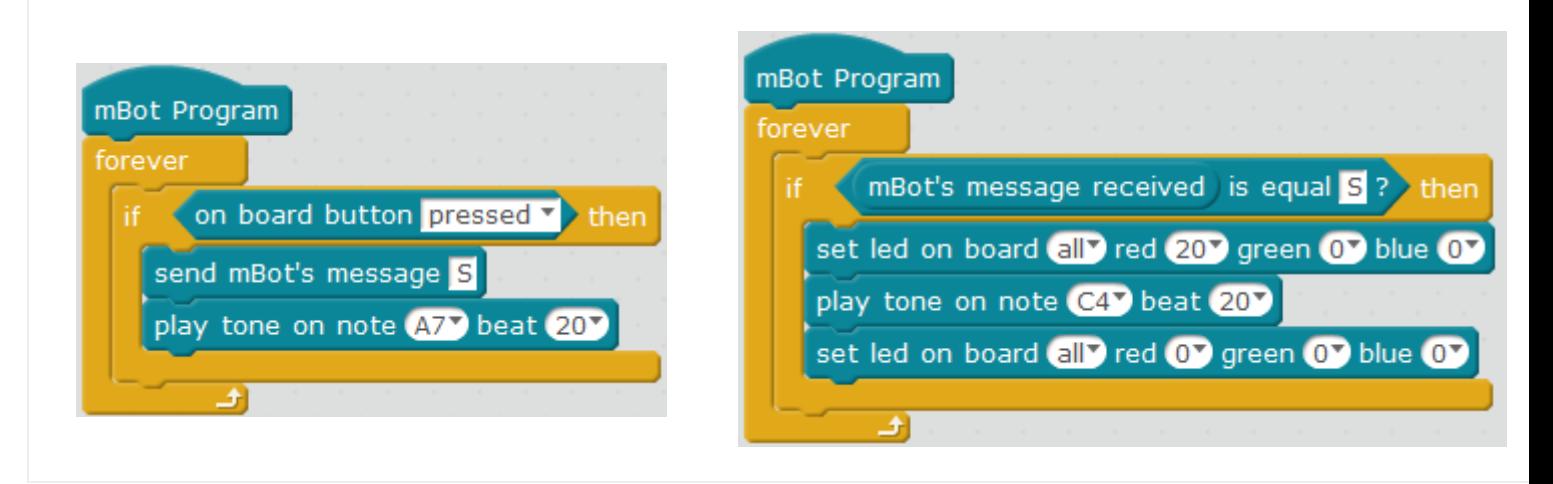

### **Script description**

This example is implemented by using the mCore onboard IR receiver and IR emitter. Prepare two mBot/mCore, and upload Program 1 to mBot1/mCore1 while Program 2 to mBot2/mCore2.

**Program 1** – Sending a message: Simply press the on-board button and mBot1/mCore1 sounds and sends a message, which is sent by the on-board infrared emitter. The message content can be customized . In this example the message is set as "s".

**Program 2** – Receive messages: As long as the message "s" is received, the mBot2/mCore2 control board will send out red light and the buzzer sounds (imitating the "hit" effect).

If there are other mBots, you can use the example program to communicate and interact between multiple mBots/mCores as long as the messages sent/received are the same.

## makeblock

### **Knowledge points**

### **Point 1 Characters in infrared communication**:

The message defined in Block send mBot's message is used as a signal. Fill in English characters or strings which occupies as less space as possible to avoid error when the program is complicated.

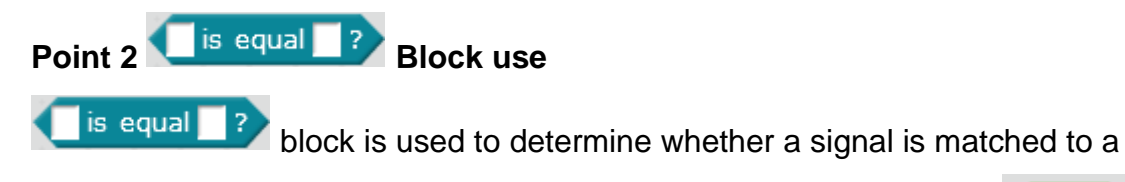

infrared communication. It cannot be replaced by a calculation block  $\Box$  in this case.

### **Point 3 To implement Program 2 you need to drag the communication block out**

Use **block.** You need to select "extensions" – "Communication" in the mBlock menu to drag the Communication block out in the robot module area.

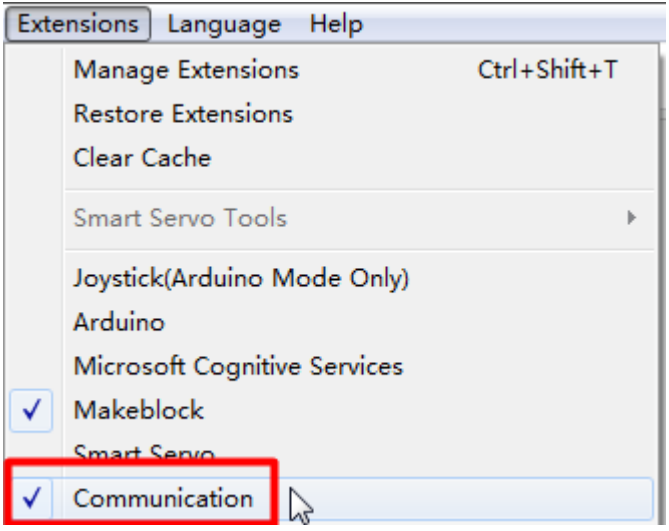

### **Extended tasks**

Change the script: When mCore1 senses a strong light, it will send another message When mCore2 receives the message, it will show "full resurrection" with sound and light effects.

# makeblock

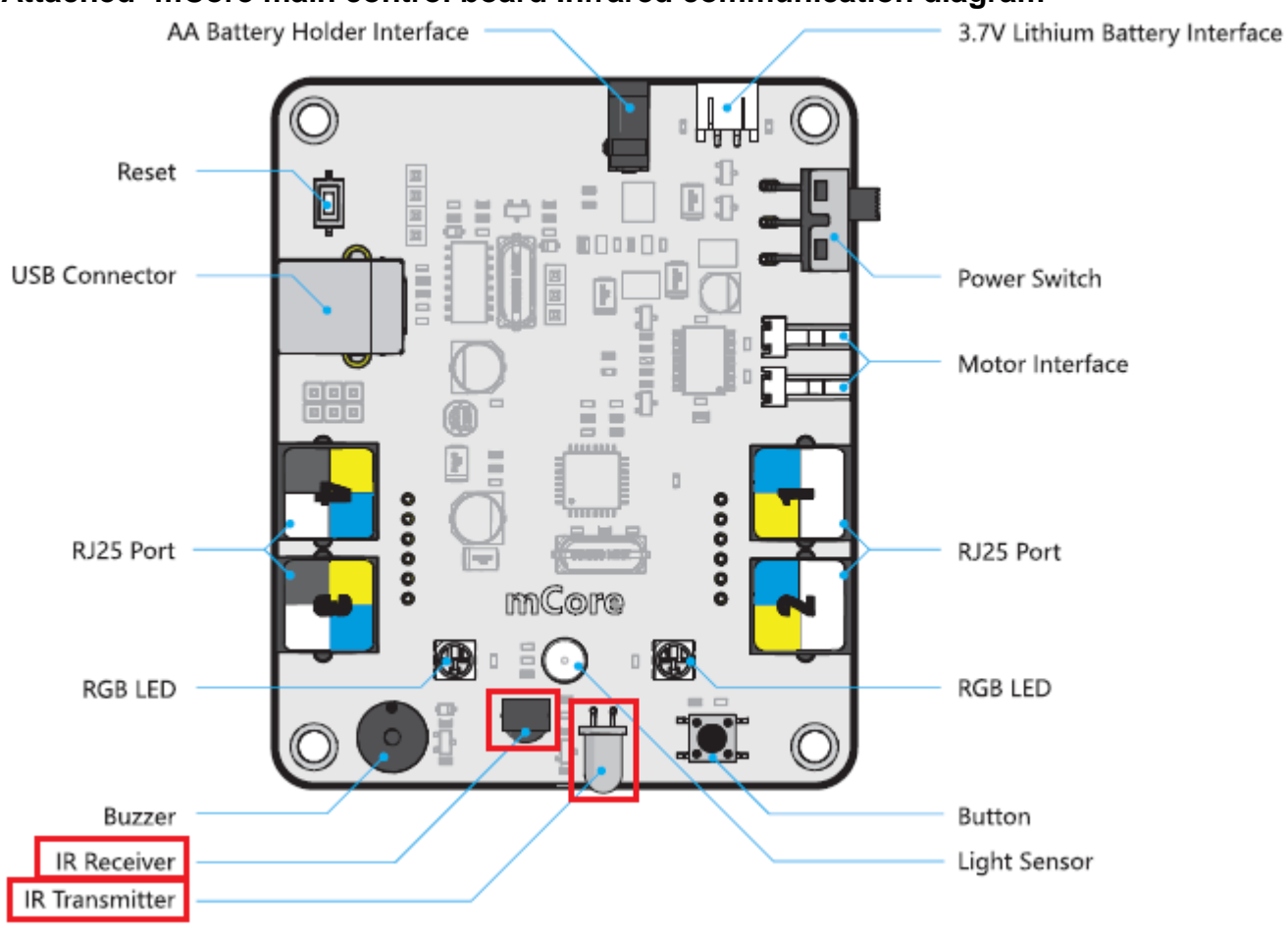

#### **Attached -mCore main control board Infrared communication diagram**

### Related resources

Download Infrared [communication](http://mblockweb.makeblock.com/sb2/en/13Infrared-Send.sb2) (sending).sb2 Infrared [communication](http://mblockweb.makeblock.com/sb2/en/13Infrared-Receive.sb2) (receiving).sb2

Origin:<http://www.mblock.cc/example/infrared-communication/>